but for some reason I googled aol help. A site that appeared to be AOL connected me to a tech with an Indian dialect. Although I explained that all I wanted to do was reset my password, he told me that I had a problem and wanted permission to take over my computer to "clean it up". Brrr! That was close. It seems that more and more hackers are finding ways to get our information. So beware. I then did go to Password Reset and was back in in a matter of minutes.

If you ever discover that your C: drive appears blank and all your icons are missing, don't despair. Even though your antivirus program has cleaned a virus from your computer, it appears some viruses can leave behind some unwanted results. One such virus is the Windows 7 Recovery virus, which will hide your files in an attempt to make you pay to remove the virus. Try this tip which seems to work.

Click the Start button in the lower left corner of your task bar. Type cmd in the search box at the bottom of the menu and press Enter. If you're using Windows XP, click Run and type cmd into the Run box.

Then type attrib -s -h -r  $c$ :/\*. \* /s /d and press Enter to execute the command. After a few minutes it will finish executing the program. You can then close the command prompt window and check your desktop. The hidden files have been restored. By changing the c: drive to the name of a flash or other drive the tip should work.

#### **Print part of an email or other text?**

 At a recent meeting the question came up. "How can I print a portion of an email?" Here are a couple of ways of achieving this.

One way is to highlight the section of the email you'd like to print. Select copy and paste to a word document. This method is good if you want to do some editing of the text.

Another method is to highlight what you want, right click, select PRINT. When the print dialog box comes up, in the "Print Range" box, place a check mark in the box that says "SELECTION". Finally, highlight what you want, right click and select PRINT PREVIEW. Select the "As laid out" option click the drop-down button, and click 'As selected on screen' and you will see only the selected portion of text, ready to print. That will print out just what was highlighted.

**Use Google Now for Quick Calculations** Need to calculate a tip. On your Android phone tap the Google Now Widget and tap the microphone or say Okay Google. You can then ask Google to calculate by asking, "What is 18 percent of Forty two dollars?" Google now will then calculate your tip. You can also ask it many other questions such as what is the circumference of the earth?

#### **Removing Duplicate Files**

 If you are like me, if something interests you, you copy and save it to your computer. Or you work on a project and have a bunch of duplicate files. There are many duplicate file programs available. There are some specifically made for music files, other for pictures and the old standby text files.

If you have some time and want to clean up some bloat down load Duplicate Cleaner. There are two versions a free and a commercial free. Try the free version before you decide to buy. You might find the free version is more than adequate.

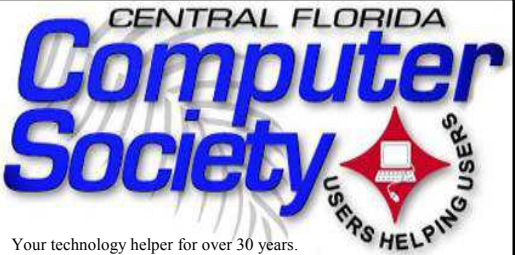

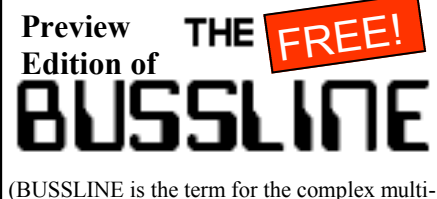

functional circuitry on a computer motherboard, a PC's heart.)

**Vol.115 No.9 Newsletter of the Central Florida Computer Society, Inc. [Non-Profit, 501(c)3] Winter 2015**

# **Free Monthly Computer Learning Sessions for Inquiring Computer Users**

**Dec. 14**: **Glen Coffield of Smart Guys Computers** will make his annual Holiday visit to our elves society and present us with his always potent viewpoint on all things

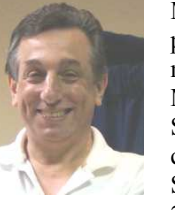

**Monthly Meetings** are held starting at 1:30 pm in the Seminole County Library Community Room. (Aug. 9 will be the last at Maitland Library.) See map in this BUS-SLINE or on pg. 24 of the online edition at cfcs.org. Meeting place will change on Sept. 13 to the Seminole County Library at 215 N. Oxford Road in Casselberry. For

 happening in our favorite place, the world of tech.

### **Jan. 10**: **Tom DiCicco of Staples Casselberry, & his tech expert, Scott,** will speak to us again about all the

new products, technology, and purchasing advantages available at your local Staples store.

Tom and Scott last spoke to our group in September and were such a hit that members urged us to ask them back for a reprise.

**Presentations and Meeting Places are subject to change.** The best way to keep up to date is signing up for the CFCS E-Blast e-mail newsletter at cfcs.org, or just check out cfcs.org for updates.

Below: Tom DiCocco and Scott O'Leary from Staples present the latest and greatest Staples offerings to CFCS.

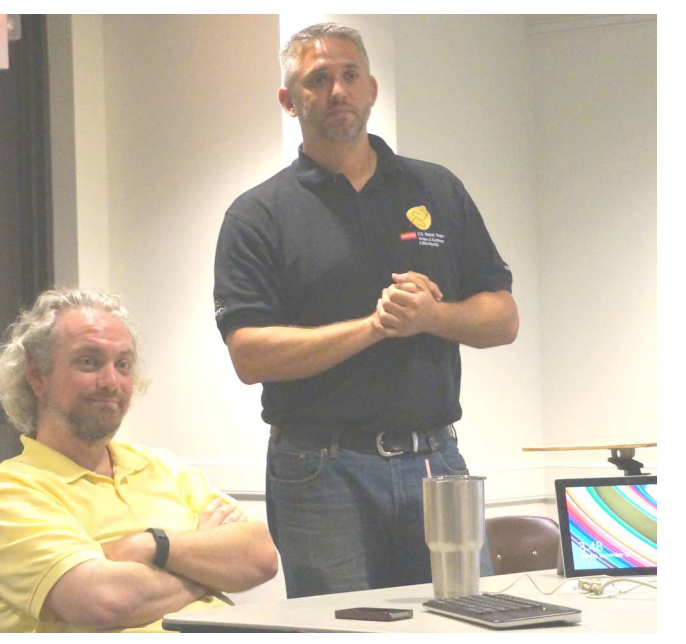

details and maps, consult our website at cfcs.org.

## **SPECIAL INTER-EST GROUPS**

 **Earlier on the same day of each presentation, the WINDOWS SIG\* meeting is held.**  (\*Special Interest Group) The WinSIG always meets at 1:30 pm, and is hosted by Hewie Poplock, just before the CFCS General Meeting at 2:45. If you use or plan to use Windows, these discussions, demonstrations,

 and Q&A sessions will be of immense value to you. Geared to intermediate level Windows users. Tips, tricks, and information on all versions of Windows are discussed. An online interactive view of our WinSIG is available at https://cfcs.adobeconnect.com/ winsig/

Our e-newsletter, the **eBlast**, is sent periodically with meeting information and links discussed at the meeting. You need not attend both meetings, but many members do. Non members are always welcome. Sign up for the free e-newsletter at cfcs.org.

**The Android SIG** meets on the second Tuesday of each month from 7 to 9 pm at Denny's restaurant on 436 & Oxford Rd. in Casselberry. Hosted by Bob Black, the group discusses all things Android in round table fashion. Each member gets several minutes to talk about a favorite app, or accessory or ask questions about using and improving the Android experience. editor@cfcs.org

**The TechSIG** meets on the fourth Tuesday of each month from 7 to 9 pm at Dennys Restaurant on 436 and Oxford Rd. in Casselberry. This SIG is hosted by Vice President Stan Wallner (vp@cfcs.org).

This SIG is a non-structured, open conver-

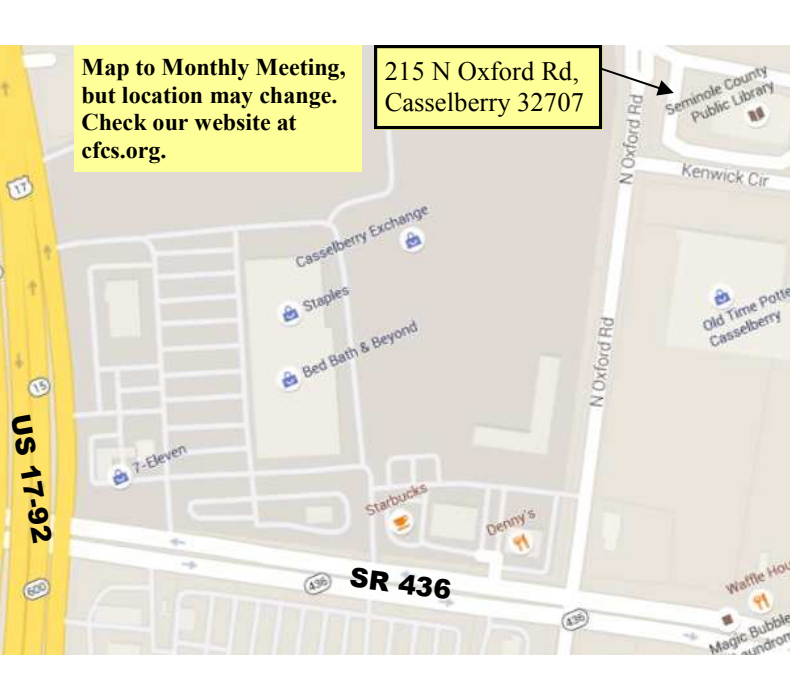

sational group for CFCS members, that has no<br>specific topic or speaker, but is simply a round<br>table discussion. It is not an advanced group,<br>but a place for people to come and discuss<br>various subjects, such as new products ters, unusual problems/situations that have arisen, questions, etc. Also, new or ailing devices or notebook pc's are welcome, either for "show and tell" or discussion or demo of situations. E-mail: tech-sig@cfcs.org

The iSIG meets on the third Monday of each month at 7:00 PM at Florida United Safety Council, 1505 East Colonial Drive, Orlando FL 32803. The iSIG meetings cover the products that use the iPhoneOS, which includes the iPhone, iPad, and iPod. This is a combined effort of the Central Florida Computer Society http://www.cfcs.org and the Florida Macintosh Users Group http://www.flmug.com. Other groups are invited to participate. Attendees are consumers, developers, consultants, and publishers, who find common interests<br>and discuss how to handle topics from both<br>the consumer  $\&$  the developer perspectives.<br>The SIG leader is Sean Kane, Certified Apple<br>Technical Coordinator, long-time Mac and<br>iPho

#### **Drupal SIG**

 Our Drupal SIG meets at **Orlando** Public Library 101 E Central Blvd, **Orlando**, FL 2nd floor - Melrose Center RSVP at Meetup.com: http://www.meetup.com/**Orlando**-Drupal/events/181779882/

# **Attend a CFCS meeting for the time of your computer's life**

Has this ever happened to you?

- You bought a computer and don't know how to use it?
- You've had a computer for years but never had the time to learn more about it.

• Your kids know more about computers than you do?

- Your job expects computer knowledge with no training.
- Your kids gave you an iPad but you are worried about cloud storage?
- You've heard about identity theft but don't know what to do about it.
- You'd like your computer to talk to your wife's computer but can't figure out how to do it.

The answer to all these questions is the same: Join the CFCS. Attend our next Sunday meeting (It's free.) Join and learn. We were the first and are still the best!

Many of our members are experts in all types of electronics, from digital video recorders to GPS units, iPhones, iPads, and MP3 players. The list is as infinite as the internet.

 Other members are just like you, wanting to learn more without paying for expensive training.

 Whatever your technology interest or problem, someone in CFCS will know about it.

 Join the fun, join the knowledge, join us at our next meeting. Details elsewhere in

this newsletter or on our website at CFCS.org.

*P.S. If you are the type whose VCR used to flash 12:00 and you couldn't fix it, you are too far gone,\* but for any other technical or electronic knowledge, stop by one of our meetings.* 

  *You'll be glad you did.* ◙ \*Same thing if you are still using that VCR!

Support the businesses which support CFCS. They are:

Smart Guys Computers at 1617 WP Ball Blvd.; smartguyscomputers.com/ **Discount for cfcs members.** 

Refresh Computers at 820 E State Rd 434, Longwood, FL; refreshcomputers.net/ **Discount for cfcs members.**

MacsOrlando at 3712 Howell Branch Rd. Winter Park 32792, http://macsorlando.com/ Member of CFCS; he sells used Macs & PC<sub>s</sub>

## **The Tip Corner By Bill Sheff, Lehigh Valley Computer Group, Pennsylvania The LVCG Journal www.lvcg.org nsheff (at) aol.com**

**Scams and Viruses** 

 Last month I inadvertently typed in the wrong password for my AOL account, and could not get in. You would think I would go to "Keyword Password Reset",